# The Enrichment Project

## **Badge Program data and all arajla.com**

## **Explore Scribd**

*Scribd is an excellent site to store and share fi les — or in their words — social publishing and reading. With over 50 million readers every month as well as more than 50,000 new documents uploaded daily, it can claim to be the largest social publishing company. Others have called Scribd the "YouTube for documents." While not all content is free on Scribd, the variety of materials there is staggering — from fan fi ction to kid activities.*

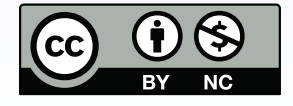

xcept where otherwise noted,<br>*rajla creates* and the Enrichment Project<br>*y Laura Rajsic-Lanier is licensed under*<br>t.tp://creativecommons.org/licenses/by-nc/3.0/,<br>Creative Commons Attribution-NonCommercia a Creative Commons A<br>3.0 Unported License

#### larajla.com

Copyright 2014 Laura Rajsic-Lanier,<br>larajla@gmail.com

# Explore Scribd

### **Steps**

#### 1. **Scribd account.**

To download or upload items, you must be logged in. If you don't wish to create an account, you can log in with your Facebook account. This will also allow you to follow organizations and individuals within Scribd who feature materials you want to follow.

#### 2. **Learn about Scribd.**

Look through Scribd's Guides and FAQ to start learning about Scribd and how it works.

#### 3. **Free or not free.**

Many of the documents on Scribd are not only free, but you can download a copy to your computer if you wish as long as you are logged into Scribd. Some documents are not free. Some are not downloadable. Look at the difference between the offerings that are "free" and "for pay."

#### 4. **Explore.**

You can explore the documents hosted on Scribd or the people associated with them without logging in. In addition, you can further narrow your search to categories, trending and topics. Explore one or more areas on Scribd to find documents that interest you.

#### 5. **Browse.**

Unlike many readers, Scribd allows you to navigate their documents with your browser's native functions. This feature works across all web-enabled devices including mobile devices and eReaders. Try browsing a few documents and see how easy it is to move through the document.

#### 6. **Readcast.**

Readcast allows you to share what you're reading across other social networks — Facebook and Twitter. This only works if you are signed up with them through your account. Readcasts are also posted in your Scribd feed.

#### 7. **Follow and be followed.**

As you explore Scribd's offerings, you'll find people you want to follow. This is the same as any social media site. To follow (or to be followed) you will need to be logged in. Find a person who has more than one document that interests you and follow them.

#### 8. **Tags, collections and more.**

Organization makes it easy for readers and search engines to find documents on Scribd. This is done in a variety of ways.

- Title
- Description
- Categories
- Tags
- Collections

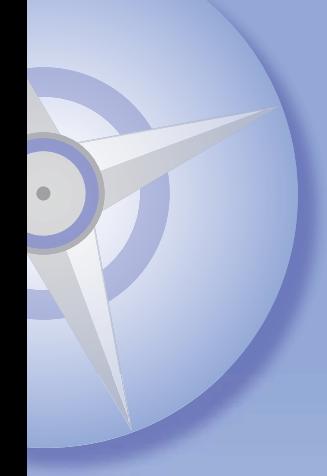

Want others to find your files? When you upload, the information you provide helps others find your documents. Look how others have organized their offerings.

#### 9. **Upload.**

Upload a file you have created. You can do this individually or use the Uploader for Windows with drag-and-drop capabilities. You can also add files from Google Drive, Gmail, Dropbox and more. Files that can be uploaded to Scribd include:

- PDF / Adobe Acrobat
- TXT / Text
- RTF / Rich Text Format
- EPUB / Ebook
- ODT / OpenDocument Text (and many other OpenDocument formats)
- DOC / Microsoft Word
- PPT / Microsoft PowerPoint
- TIF / TIFF Graphic

#### 10. **Revision.**

No matter how careful you are, there is a possibility that a typographical error may be overlooked. Your industry or hobby may have changes that you need to include in your document. There are many reasons why you need to update your file. Scribd allows you to update your document without losing the stats already recorded by people who have looked at it. Follow the steps to post a revision to a file you've already uploaded.

#### 11. **More information.**

After uploading or revising a document, you can do a variety of additional tasks to your files from placing them in collections to noting the copyright information. Review the types of information you can include with your files.

#### 12. **Selling.**

If you are interested in selling your documents, Scribd will handle order processing, collecting money, reporting earnings and sending your payments for 20% of the sale price. You will need to set up a seller account. Read the terms in the Scribd Store seller agreement and determine if this is something you might want to do in the future.

#### 13. **Dashboard.**

Dashboard is where you can get stats for the files you have uploaded. You can see who is looking at your files, where in the world they are and more. Check out your dashboard and find out what activities have happened with your files.

#### 14. **Scribd app.**

Scribd has its own application for mobile use. It also allows you to read content on its site. Install the application and check it out.

### **Sites to Explore**

www.scribd.com support.scribd.com/categories/20056293-Using-Scribd www.squidoo.com/usescribd www.pbs.org/mediashift/2010/05/how-to-pair-smashwords-and-scribd-for-ideal-e-book-strategy123.html

### *Check out larajla's Enrichment Project to start your own adventure.*

**ENRICHMENT** PROJECT larajla.com